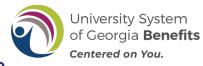

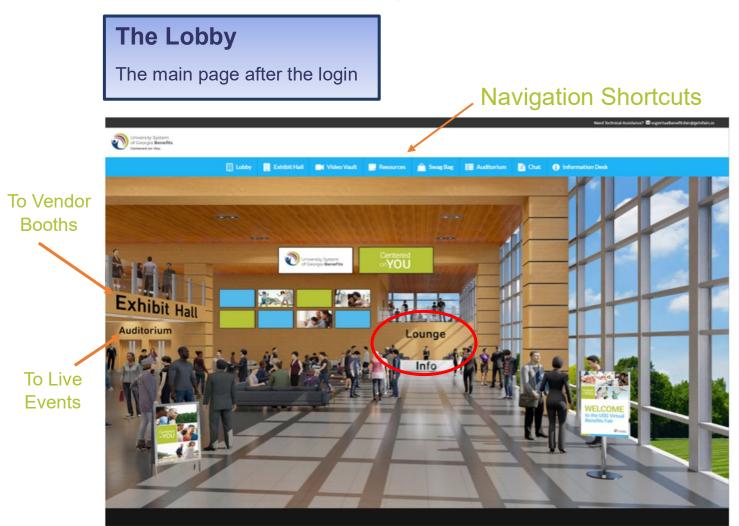

Employees can access everything from the lobby.

- Exhibit Hall How employees access the vendor booths
- **Information Desk** Has several Open Enrollment Communication pieces. Think of this as an "HR" type booth.
- Auditorium Where employees will be directed to view Live Events. 5 mins prior to an event, there will be a pop-up in lower right-hand corner with a "Join" button.

From the auditorium, there will be a "Join" button 5 mins prior to the event

• **Navigation Shortcuts** – Is where employees can quickly access all features of the virtual fair including, the Video Vault, Resources, Swag Bag and the Vendor Chat feature.

## The Information Booth

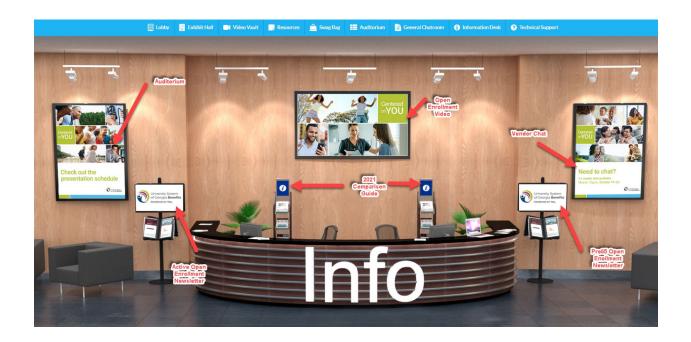

Things you can access at the Information Desk:

- The 2021 Comparison Guide
- Open Enrollment Overview Video
- Open Enrollment Newsletters (Active and Pre-65)
- Short-cuts to the Auditorium and Chat room

**Note:** The Comparison Guide is located in several places. The USG Open Enrollment website, the Accolade and Anthem Booths and Information Desk

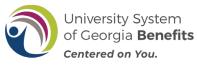

# Inside Exhibit Hall

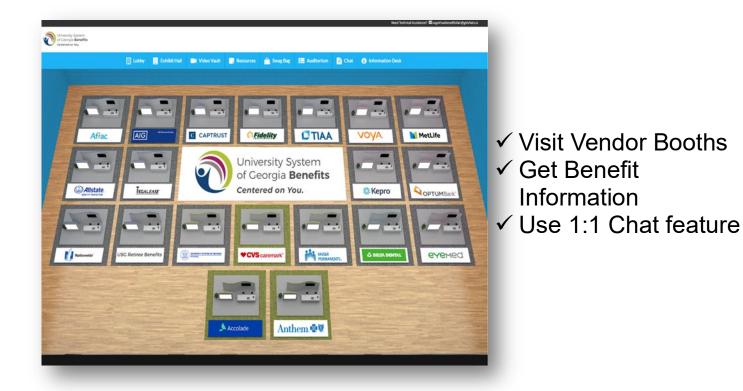

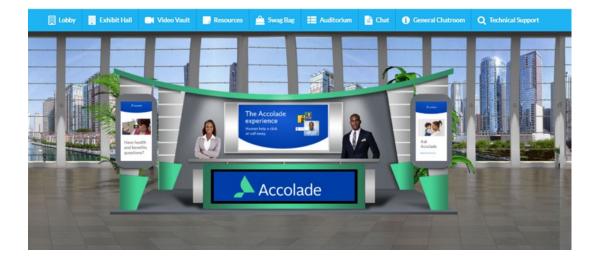

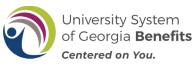

## Inside Auditorium

- Live Events 10 a.m. and 12 p.m.
- Click the screen to attend the live events.
- A "Join" button will appear 5 mins before the session begins.
- Videos will remain on-demand after the presentation

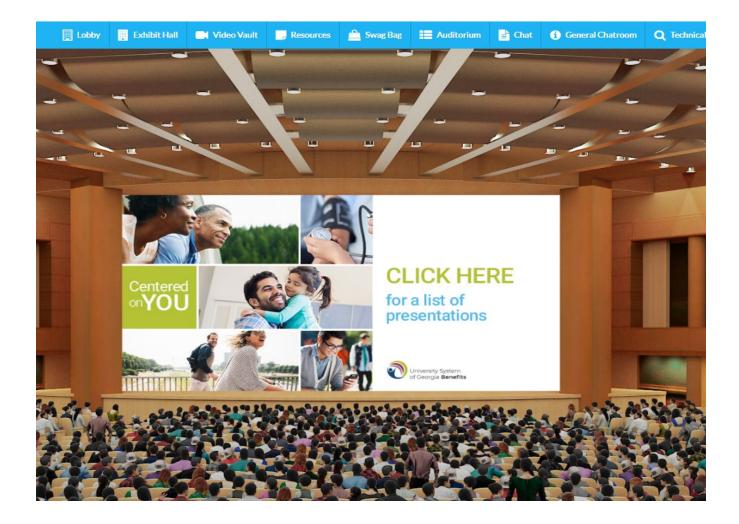